# Oracle Banking Party Integration Guide

# **Oracle Banking Origination**

Release 14.7.0.0.0

Part Number F72113-01

November 2022

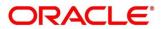

#### **Oracle Banking Party Integration Guide**

Oracle Financial Services Software Limited Oracle Park Off Western Express Highway Goregaon (East) Mumbai, Maharashtra 400 063 India

Worldwide Inquiries: Phone: +91 22 6718 3000 Fax: +91 22 6718 3001

https://www.oracle.com/industries/financial-services/index.html

Copyright © 2021, 2022 Oracle and/or its affiliates. All rights reserved.

Oracle and Java are registered trademarks of Oracle and/or its affiliates. Other names may be trademarks of their respective owners.

U.S. GOVERNMENT END USERS: Oracle programs, including any operating system, integrated software, any programs installed on the hardware, and/or documentation, delivered to U.S. Government end users are "commercial computer software" pursuant to the applicable Federal Acquisition Regulation and agency-specific supplemental regulations. As such, use, duplication, disclosure, modification, and adaptation of the programs, including any operating system, integrated software, any programs installed on the hardware, and/or documentation, shall be subject to license terms and license restrictions applicable to the programs. No other rights are granted to the U.S. Government.

This software or hardware is developed for general use in a variety of information management applications. It is not developed or intended for use in any inherently dangerous applications, including applications that may create a risk of personal injury. If you use this software or hardware in dangerous applications, then you shall be responsible to take all appropriate failsafe, backup, redundancy, and other measures to ensure its safe use. Oracle Corporation and its affiliates disclaim any liability for any damages caused by use of this software or hardware in dangerous applications.

This software and related documentation are provided under a license agreement containing restrictions on use and disclosure and are protected by intellectual property laws. Except as expressly permitted in your license agreement or allowed by law, you may not use, copy, reproduce, translate, broadcast, modify, license, transmit, distribute, exhibit, perform, publish or display any part, in any form, or by any means. Reverse engineering, disassembly, or decompilation of this software, unless required by law for interoperability, is prohibited. The information contained herein is subject to change without notice and is not warranted to be error-free. If you find any errors, please report them to us in writing.

This software or hardware and documentation may provide access to or information on content, products and services from third parties. Oracle Corporation and its affiliates are not responsible for and expressly disclaim all warranties of any kind with respect to third-party content, products, and services. Oracle Corporation and its affiliates will not be responsible for any loss, costs, or damages incurred due to your access to or use of third-party content, products, or services.

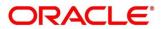

## Contents

| 1 | Abo   | ut this manual1                                                 |
|---|-------|-----------------------------------------------------------------|
|   | 1.1 I | Purpose1                                                        |
|   | 1.2   | Audience1                                                       |
|   | 1.3 I | List of Topics1                                                 |
| 2 | Orac  | cle Banking Party Integration2                                  |
|   |       | Introduction                                                    |
|   | 2.1.1 | Initiate Onboarding API                                         |
|   | 2.1.2 | Enquiry API for Existing Customer5                              |
|   | 2.1.3 | Enquiry API for new Customer6                                   |
|   | 2.1.4 | Enquiry API for Party Maintenance7                              |
|   | 2.1.5 | Initiate Amend Process API8                                     |
|   | 2.1.6 | Initiate SMB Onboarding API10                                   |
|   | 2.1.7 | Party Search API12                                              |
|   | 2.1.8 | Initiate SMB Stakeholder Onboarding API13                       |
|   | 2.1.9 | Signature Search API15                                          |
|   | 2.1.1 | 0 Customer Dedupe Check API 16                                  |
|   | 2.1.1 | 1 Location List API                                             |
|   | 2.2 I | External Documents for Oracle Banking Routing Hub Configuration |

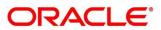

# 1 About this manual

#### 1.1 Purpose

This guide is to help with Integration of Oracle Banking Origination with Oracle Banking Party Module.

### 1.2 Audience

This guide is intended for the Implementation and IT Staff to implement and maintain the software.

# 1.3 List of Topics

This guide is organized into the following topics:

| Торіс                               | Description                                                                                            |
|-------------------------------------|----------------------------------------------------------------------------------------------------|
| Oracle Banking Party<br>Integration | This topic helps you to Integrate Oracle Banking Party Module with Oracle Banking Origination product. |

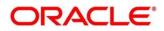

# 2 Oracle Banking Party Integration

#### 2.1 Introduction

You can integrate Oracle Banking Origination with Oracle Banking Party module through Oracle Banking Routing Hub. This document briefs you about the specific steps needed for Integration of these two products and specific maintenances.

Oracle Banking Origination and Oracle Banking Party Module integration will allow end-customers to initiate multi-product applications in a single go without much hindrance. This will enable faster application processing, easy tracking, and a single and efficient platform to open accounts.

For the smooth integration, Oracle Banking Party has provided the following Rest APIs for Oracle Banking Origination to consume and utilize in product origination.

- 2.1.1 Initiate Onboarding API
- 2.1.2 Enquiry API for Existing Customer
- 2.1.3 Enquiry API for new Customer
- 2.1.4 Enquiry API for Party Maintenance
- 2.1.5 Initiate Amend Process API
- 2.1.6 Initiate SMB Onboarding API
- 2.1.7 Party Search API
- 2.1.8 Initiate SMB Stakeholder Onboarding API
- 2.1.9 Signature Search API
- 2.1.10 Customer Dedupe Check API
- 2.1.11 Location List API

**NOTE:** Currently, all the API has been integrated with JWT\_Token.

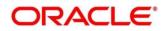

#### 2.1.1 Initiate Onboarding API

Initiate Onboarding API allows Oracle Banking Origination to initiate Onboarding for a new Customer through Oracle Banking Party. This API allows to send New Party details along with Financial Details to Oracle Banking Party Module to onboard a new Customer. This API allows to Onboard a new Customer for different Origination Processes such as Savings Account, Current Account, Term Deposit Account, and Loan Account Origination Process from Oracle Banking Origination.

Follow the below steps to initiate Onboarding for a new Customer in Oracle Banking Origination:

- 1. Start the origination for Savings Account, Current Account, Term Deposit Account, or Loan Account from Product Catalogue.
- 2. Open Customer Information data-segment screen.
- 3. Select the existing customer switch as OFF and capture all the mandatory fields.
- 4. Open the Financial Details data-segment screen.
- 5. Capture the financial details for the respective customer.
- 6. On submission of Application Entry stage, Customer Onboarding request gets initiated. For Multi Product Origination, it gets initiated on submission of Application Entry stage of the last product.

Follow the below steps to initiate Onboarding for a New Customer in Oracle Banking Origination through Oracle Banking Digital Experience:

- 1. Use the INITIATE API to initiate an application
- 2. Use the SUBMIT API to save the Customer Information and Financial Details
- When the application is submitted from Oracle Banking Digital Experience and when the Application Entry stage (or whichever stage has the Customer Information data-segment) is submitted, Customer Onboarding request gets initiated.
  - **NOTE:** If the KYC data is also sent by Oracle Banking Digital Experience and if the customer is compliant, then the customer will be onboarded through STP in Oracle Banking Party module
  - → Customer is now available in Oracle Banking Party for further operations

**NOTE:** The below API is integrated through Oracle Banking Routing Hub.

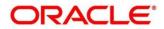

Below are the details of the API:

r

| Oracle Banking Routing Hub<br>endpoint details | Oracle Banking Party endpoint details       |
|------------------------------------------------|---------------------------------------------|
|                                                |                                             |
| API: /cmc-obrh-services/route/dispatch         | API: /obpy-party-                           |
|                                                | services/service/v1/initiatePartyOnboarding |
| Type: POST                                     |                                             |
|                                                | Type: POST                                  |
| Headers:                                       |                                             |
|                                                | Headers:                                    |
| Content-Type:application/json                  |                                             |
|                                                | Content-Type: application/json              |
| userld:RAHUL                                   |                                             |
|                                                | userId:SHITAL1                              |
| appld:CMNCORE                                  |                                             |
|                                                | appId:PRTONB                                |
| branchCode:000                                 |                                             |
|                                                | branchCode:000                              |
| SERVICE-                                       |                                             |
| CONSUMER:RPM_ORIGINATION                       | Authorization:Bearer eyJhbGciOiJIUzUxMiJ9.e |
|                                                |                                             |
| SERVICE-CONSUMER-SERVICE:                      | authToken: token                            |
| OBPY_INITIATE_ONBOARDING_PARTY                 |                                             |

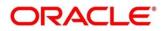

#### 2.1.2 Enquiry API for Existing Customer

Initiate API will be used to initiate and thus start a multi-product application through Oracle Banking Origination.

Below are the salient features of Enquiry API for Existing Customer. Enquiry API for existing customer will return the Customer details along with financial details.

**NOTE:** The below API is integrated through Oracle Banking Routing Hub.

Below are the details of the API:

| Oracle Banking Routing Hub<br>endpoint details | Oracle Banking Party endpoint details        |
|------------------------------------------------|----------------------------------------------|
|                                                |                                              |
| API: /cmc-obrh-services/route/dispatch         | <b>API:</b> /obpy-party-services/obpy-party- |
| Turney DOOT                                    | services/service/v1/getParty/{partyId}       |
| Type: POST                                     |                                              |
| Headers:                                       | Type: GET                                    |
| neauers.                                       | Headers:                                     |
| Content-Type:application/json                  | Treaters.                                    |
|                                                | Content-Type:application/json                |
| userld:RAHUL                                   |                                              |
|                                                | userId:SHITAL1                               |
| appld:CMNCORE                                  |                                              |
|                                                | appld:PRTONB                                 |
| branchCode:000                                 |                                              |
|                                                | branchCode:000                               |
| SERVICE-                                       |                                              |
| CONSUMER:RPM_ORIGINATION                       | Authorization:Bearer eyJhbGciOiJIUzUxMiJ9.e  |
|                                                |                                              |
| SERVICE-CONSUMER-SERVICE:                      | authToken:token                              |
| OBPY_GET_EXISTING_PARTY                        |                                              |

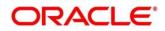

#### 2.1.3 Enquiry API for new Customer

Initiate API will be used to initiate and thus start a multi-product application through Oracle Banking Origination.

Below are the salient features of Enquiry API for Existing Customer. Enquiry API for the existing customer will return the customer details along with the financial details.

**NOTE:** The below API is integrated through Oracle Banking Routing Hub.

Below are the details of the API:

| Oracle Banking Routing Hub<br>endpoint details  | Oracle Banking Party endpoint details                                                                |
|-------------------------------------------------|----------------------------------------------------------------------------------------------------|
| API: /cmc-obrh-services/route/dispatch          | <b>API:</b> /obpy-party-services/obpy-party-<br>services/service/v1/retail/customerDetails/{partyId} |
| Type: POST                                      |                                                                                                    |
|                                                 | Type: GET                                                                                            |
| Headers:                                        | Headers:                                                                                             |
| Content-Type:application/json                   |                                                                                                    |
|                                                 | Content-Type:application/json                                                                        |
| userld:RAHUL                                    | userId:SHITAL1                                                                                       |
| appld:CMNCORE                                   |                                                                                                    |
|                                                 | appId:PRTONB                                                                                         |
| branchCode:000                                  | branchCode:000                                                                                       |
| SERVICE-                                        | Stationeode.coo                                                                                      |
| CONSUMER:RPM_ORIGINATION                        | Authorization:Bearer eyJhbGciOiJIUzUxMiJ9.e                                                          |
| SERVICE-CONSUMER-SERVICE:<br>OBPY_GET_NEW_PARTY | authToken:token                                                                                      |

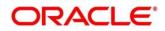

#### 2.1.4 Enquiry API for Party Maintenance

Enquiry API for Party Maintenance is used to fetch the types of types value maintained in party module for various drop down.

**NOTE:** The below API is integrated through Oracle Banking Routing Hub.

Below are the details of the API:

| Oracle Banking Routing Hub<br>endpoint details | Oracle Banking Party endpoint details               |
|------------------------------------------------|-----------------------------------------------------|
|                                                |                                                     |
| API: /cmc-obrh-services/route/dispatch         | API: /obpy-party-maintenance-service/obpy-          |
|                                                | party-maintenance-                                  |
| Type: POST                                     | service/service/v1/retail/customerDetails/{partyId} |
| Headers:                                       | Type: GET                                           |
| Content-Type:application/json                  | Headers:                                            |
| userld:RAHUL                                   | Content-Type:application/json                       |
| appld:CMNCORE                                  | userId:SHITAL1                                      |
| branchCode:000                                 | appld:PRTONB                                        |
| SERVICE-                                       | branchCode:000                                      |
| CONSUMER:RPM_ORIGINATION                       | Authorization:Bearer eyJhbGciOiJIUzUxMiJ9.e         |
| SERVICE-CONSUMER-                              |                                                     |
| SERVICE:OBPY_MAINTENANCE                       | authToken:token                                     |

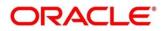

#### 2.1.5 Initiate Amend Process API

Initiate Amend Process API allows Oracle Banking Origination to initiate amendment process for an existing Customer through Oracle Banking Party. This API allows to send the details of the existing customer along with Financial Details to Oracle Banking Party Module to amend an existing customer. This API allows to amend an existing customer for the different Origination Process such as Saving Account, Current Account, Term Deposit Account, and Loan Account Origination Process from Oracle Banking Origination.

Follow the below steps to initiate amendment for an existing customer in Oracle Banking Origination:

- 1. Start the Origination for Saving, Current, Term Deposit, or Loan Account from Product Catalogue.
- 2. Open Customer Information Data-segment Screen.
- 3. Select the existing customer switch as ON and fetch the details of the existing customer.
- 4. If the amendment is required, click Edit to update the details and click Save.
- 5. Open Financial Details data-segment screen.
- 6. The Financial Details of the existing customer appears.
- 7. If the amendment is required, click Edit to update the details and click Save.
- 8. On submission of Application Entry Stage, Customer Amendment gets initiated. For Multi Product Origination, it gets initiated on submission of Application Entry stage of the last product.
  - → Customer is now available in Oracle Banking Party for further amendment process.

**NOTE:** The below API is integrated through Oracle Banking Routing Hub.

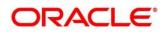

Below are the details of the API:

| Oracle Banking Routing Hub<br>endpoint details | Oracle Banking Party endpoint details           |
|------------------------------------------------|-------------------------------------------------|
| API: /cmc-obrh-services/route/dispatch         | <b>API:</b> /obpy-party-                        |
| Type: POST                                     | services/service/v1/retail/amendParty/{partyId} |
| Headers:                                       | Type: POST                                      |
| Content-Type:application/json                  | Headers:                                        |
| userId:RAHUL                                   | Accept:application/json                         |
| appld:CMNCORE                                  | appId:PRTONB                                    |
| branchCode:000                                 | Authorization:Bearer                            |
| SERVICE-                                       | authToken:Y                                     |
| CONSUMER:RPM_ORIGINATION                       | branchCode:000                                  |
| SERVICE-CONSUMER-SERVICE-<br>CONSUMER-         | Content-Type:application/json                   |
| SERVICE:OBPY_AMEND_PARTY                       | userId:SHITAL1                                  |

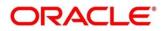

#### 2.1.6 Initiate SMB Onboarding API

Initiate SMB Onboarding API allows Oracle Banking Origination to initiate Onboarding for a new SMB Customer through Oracle Banking Party. This API allows to send New SMB Party details along with Financial Details and Stakeholder Details to Oracle Banking Party Module to onboard a new SMB Customer. This API allows to Onboard a new SMB Customer for different Origination Processes such as Savings Account, Current Account and Term Deposit Account Origination Process from Oracle Banking Origination.

Follow the below steps to initiate Onboarding for a new SMB Customer in Oracle Banking Origination:

- 1. Start the origination for Savings Account, Current Account or Term Deposit Account from Product Catalogue.
- 2. Open Customer Information data-segment screen.
- 3. Select the existing customer switch as OFF and capture all the mandatory fields.
- 4. Open the Financial Details data-segment screen.
- 5. Capture the financial details for the respective customer.
- 6. Open the Stakeholder Details data-segment screen.
- 7. Capture the Stakeholder details for the respective SMB customer.
- 8. On submission of Application Entry stage, Customer Onboarding request gets initiated. For Multi Product Origination, it gets initiated on submission of Application Entry stage of the last product.
  - → Customer is now available in Oracle Banking Party for further operations
  - **NOTE:** The below API is integrated through Oracle Banking Routing Hub.
  - NOTE: Digital Banking does not support SMB customers

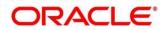

Below are the details of the API:

| Oracle Banking Routing Hub<br>endpoint details | Oracle Banking Party endpoint details        |
|------------------------------------------------|----------------------------------------------|
| API: /cmc-obrh-services/route/dispatch         | <b>API:</b> /obpy-party-services/service/v1/ |
|                                                | initiateSMBPartyOnboarding                   |
| Type: POST                                     |                                              |
|                                                | Type: POST                                   |
| Headers:                                       |                                              |
|                                                | Headers:                                     |
| Content-Type:application/json                  |                                              |
|                                                | Content-Type: application/json               |
| userld:RAHUL                                   | userId:SHITAL1                               |
| appld:CMNCORE                                  | usenu.ShirALT                                |
|                                                | appld:PRTONB                                 |
| branchCode:000                                 |                                              |
|                                                | branchCode:000                               |
| SERVICE-CONSUMER:RPM_ORIGINATION               |                                              |
|                                                | Authorization:Bearer eyJhbGciOiJIUzUxMiJ9.e  |
| SERVICE-CONSUMER-SERVICE:                      |                                              |
| OBPY_INITIATE_SMB_ONBOARDING_PARTY             | authToken: token                             |

\_\_\_\_

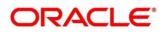

#### 2.1.7 Party Search API

Party Search API allows Oracle Banking Origination to search for details of any party from Oracle Banking Party based on specific parameters. It is also used in Customer Information DS to search any existing customer.

Party Search API is used in Stakeholder Details and Customer Information Data Segment to search any existing customer and party.

Below are the details of the API:

| Oracle Banking Routing Hub<br>endpoint details                  | Oracle Banking Party endpoint<br>details                    |
|-----------------------------------------------------------------|-------------------------------------------------------------|
| API: /cmc-obrh-services/route/dispatch                          | <b>API:</b> /obpy-party-services/service/v1/<br>partySearch |
| Type: POST                                                      |                                                             |
| Headers:                                                        | Type: POST                                                  |
|                                                                 | Headers:                                                    |
| Content-Type:application/json                                   | Content-Type: application/json                              |
| userld:RAHUL                                                    |                                                             |
| appld:CMNCORE                                                   | userId:SHITAL1                                              |
|                                                                 | appld:PRTONB                                                |
| branchCode:000                                                  | branchCode:000                                              |
| SERVICE-CONSUMER:RPM_ORIGINATION                                | brancheode.000                                              |
|                                                                 | Authorization:Bearer eyJhbGciOiJIUzUxMiJ9.e                 |
| SERVICE-CONSUMER-SERVICE:<br>OBPY_INITIATE_SMB_ONBOARDING_PARTY | authToken: token                                            |

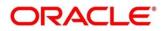

#### 2.1.8 Initiate SMB Stakeholder Onboarding API

Initiate SMB Stakeholder Onboarding API allows Oracle Banking Origination to initiate Onboarding for a new SMB Stakeholder through Oracle Banking Party. This API allows to send New SMB Stakeholder Party details to Oracle Banking Party Module to onboard a new Stakeholder. This API allows to onboard a new SMB Customer for the different Origination Processes such as Savings Account, Current Account and Term Deposit Account Origination Process from Oracle Banking Origination.

Follow the below steps to initiate Onboarding for a new SMB Stakeholder in Oracle Banking Origination:

- 1. Start the origination for SMB Savings Account, Current Account or Term Deposit Account from Product Catalogue.
- 2. Open the Stakeholder Details data-segment screen.
- 3. Capture the Stakeholder details for the respective SMB customer not with existing customer
- 4. On submission of Application Entry stage, Customer Onboarding request gets initiated along with Stakeholder Onboarding. For Multi Product Origination, it gets initiated on submission of Application Entry stage of the last product.
  - → Stakeholder is now available in Oracle Banking Party for further operations
  - **NOTE:** The below API is integrated through Oracle Banking Routing Hub.

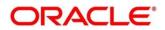

Below are the details of the API:

r

| Oracle Banking Routing Hub endpoint details | Oracle Banking Party endpoint details |
|---------------------------------------------|---------------------------------------|
|                                             |                                       |
| API: /cmc-obrh-services/route/dispatch      | API: /obpy-party-                     |
|                                             | services/service/v1/createStakeholder |
| Type: POST                                  |                                       |
|                                             | Type: POST                            |
| Headers:                                    |                                       |
|                                             | Headers:                              |
| Content-Type:application/json               |                                       |
|                                             | Content-Type: application/json        |
| userId:RAHUL                                |                                       |
|                                             | userId:SHITAL1                        |
| appld:CMNCORE                               |                                       |
|                                             | appld:PRTONB                          |
| hron sh Co do 200                           | арриля клопе                          |
| branchCode:000                              |                                       |
|                                             | branchCode:000                        |
| SERVICE-CONSUMER:RPM_ORIGINATION            |                                       |
|                                             | Authorization:Bearer                  |
| SERVICE-CONSUMER-SERVICE:                   | eyJhbGciOiJIUzUxMiJ9.e                |
| OBPY_INITIATE_ONBOARDING_STAKEHOLDER        |                                       |
|                                             | authToken: token                      |

\_\_\_\_

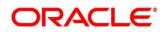

#### 2.1.9 Signature Search API

Signature Search API allows Oracle Banking Origination to search for details of any signatures of an existing party based on the specified parameters

The Signature Search API is used in Stakeholder Details and Customer Information data segment of Oracle Banking Origination.

Below are the details of the API:

| Oracle Banking Routing Hub<br>endpoint details | Oracle Banking Party endpoint details       |
|------------------------------------------------|---------------------------------------------|
| API: /cmc-obrh-services/route/dispatch         | <b>API:</b> /service/v1/signature/{cif}     |
| Type: POST                                     | Type: GET                                   |
| Headers:                                       | Headers:                                    |
| Content-Type:application/json                  | Content-Type: application/json              |
| userld:RAHUL                                   | userId:SHITAL1                              |
| appld:CMNCORE                                  | appld:PRTONB                                |
| branchCode:000                                 | branchCode:000                              |
| SERVICE-<br>CONSUMER:RPM_ORIGINATION           | Authorization:Bearer eyJhbGciOiJIUzUxMiJ9.e |
| SERVICE-CONSUMER-SERVICE:                      | authToken: token                            |
| OBPY_GET_EXISTING_SIGN_PARTY                   |                                             |

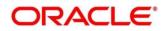

#### 2.1.10 Customer Dedupe Check API

Customer Dedupe Check API allows Oracle Banking Origination to check if the details of a newly onboarding customer is same as already existing customers. If yes, then the system gives an option to the user to either ignore this match and move ahead, or to choose the system suggested existing customer.

The Customer Dedupe Check API is used in the Customer Information datasegment on the click of NEXT button. On click of NEXT button, the following will happen

- System will check if the customer is new customer or not based on the Existing Customer flag in screen.
- If existing customer, system will check the bank level parameter to see if Customer Dedupe check is enabled for the application (More information on this can be obtained from Configuration User Manual)
- If bank level check is true, system will call the Customer Dedupe Check API via Oracle Banking Routing Hub

Below are the details of the API:

| Oracle Banking Routing Hub<br>endpoint details | Oracle Banking Party endpoint details       |
|------------------------------------------------|---------------------------------------------|
| API: /cmc-obrh-services/route/dispatch         | API: /service/v1/ObpyDedupe/partyCheck      |
| Type: POST                                     | Type: GET                                   |
| Headers:                                       | Headers:                                    |
| Content-Type:application/json                  | Content-Type: application/json              |
| userld:RAHUL                                   | userId:SHITAL1                              |
| appld:CMNCORE                                  | appId:PRTONB                                |
| branchCode:000                                 | branchCode:000                              |
| SERVICE-                                       | Authorization:Bearer eyJhbGciOiJIUzUxMiJ9.e |
| CONSUMER:RPM_ORIGINATION                       | authToken: token                            |
| SERVICE-CONSUMER-SERVICE:                      |                                             |
| OBPY_DEDUPECHECK                               |                                             |

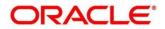

### 2.1.11 Location List API

Location List API allows Oracle Banking Origination to fetch the list of Location maintained in Oracle Banking Party. This is required to be send along with the address details during origination of accounts.

| Oracle Banking Routing Hub<br>endpoint details | Oracle Banking Party endpoint details       |
|------------------------------------------------|---------------------------------------------|
| API: /cmc-obrh-services/route/dispatch         | API: /service/v1/location/getAll            |
| Type: POST                                     | Type: GET                                   |
| Headers:                                       | Headers:                                    |
| Content-Type:application/json                  | Content-Type: application/json              |
| userId:RAHUL                                   | userId:SHITAL1                              |
| appld:CMNCORE                                  | appId:PRTONB                                |
| branchCode:000                                 | branchCode:000                              |
| SERVICE-                                       | Authorization:Bearer eyJhbGciOiJIUzUxMiJ9.e |
| CONSUMER:RPM_ORIGINATION                       | authToken: token                            |
| SERVICE-CONSUMER-SERVICE:                      |                                             |
| OBPY_GET_LOCATION                              |                                             |

Below are the details of the API:

\*Refer Oracle Banking Routing Hub configuration files for the request/response transformations

## 2.2 External Documents for Oracle Banking Routing Hub Configuration

Please find the Oracle Banking Routing Hub configuration files in the OSDC zip.

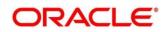